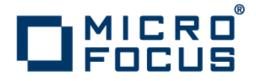

## **Xcentrisity<sup>®</sup> BIS AddPack for Visual COBOL** 2.2 for UNIX

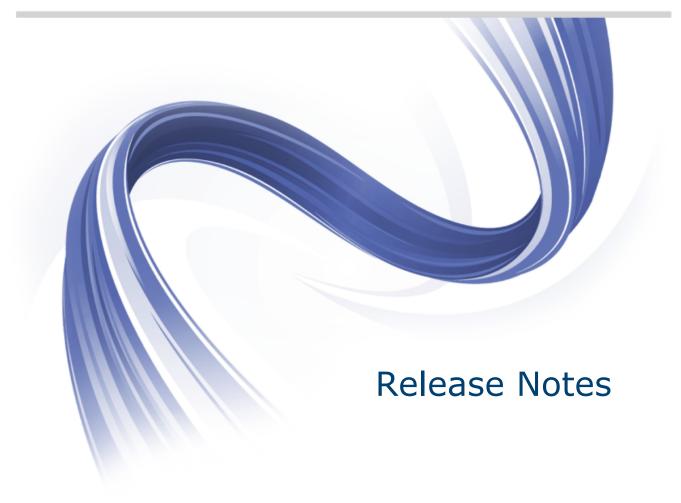

Micro Focus The Lawn 22-30 Old Bath Road Newbury, Berkshire RG14 1QN UK http://www.microfocus.com

Copyright <sup>©</sup> Micro Focus 2009-2013. All rights reserved.

MICRO FOCUS, the Micro Focus logo and Visual COBOL are trademarks or registered trademarks of Micro Focus IP Development Limited or its subsidiaries or affiliated companies in the United States, United Kingdom and other countries.

All other marks are the property of their respective owners.

2013-10-08

## Contents

| Xcentrisity <sup>®</sup> BIS AddPack for Visual COBOL 2.2 for UNIX | 4  |
|--------------------------------------------------------------------|----|
| Installation                                                       | 5  |
| Installing the UNIX Product                                        | 5  |
| System Requirements                                                | 5  |
| Packaging                                                          | 5  |
| Installation                                                       | 5  |
| Verifying the Installation                                         | 7  |
| After Installing                                                   | 11 |
| Environment Variables                                              | 11 |
| Xcentricity BIS Tutorial                                           | 11 |
| Configuring Applications (UNIX only)                               | 12 |
| Uninstalling                                                       | 13 |
| Uninstalling the Request Handler                                   |    |
| Uninstalling the Service Engine                                    |    |

# **Xcentrisity<sup>®</sup> BIS AddPack for Visual COBOL 2.2 for UNIX**

These release notes contain information that might not appear in the Help. Read them in their entirety before you install the product.

# Installation

## **Installing the UNIX Product**

## **System Requirements**

#### **Operating Systems Supported**

This AddPack supports the following operating systems:

- AIX 6.1
- AIX 7.1
- Red Hat Linux
- SUSE Linux

#### **Additional System Prerequisites**

Apache 2.2 HTTP Server must be installed. Note that the Apache server may be either a 32-bit program or a 64-bit program. It must allow modules which are Dynamic Shared Objects to be loaded.

This AddPack requires one of the following Micro Focus products:

Visual COBOL Development Hub (DevHub), version 2.1 update 1 COBOL Server version 2.1 update 1

Earlier versions of Visual COBOL and COBOL Server are not supported and will not work.

## Packaging

There is one edition of Xcentrisity BIS for Visual COBOL. It installs both 32-bit and 64-bit versions. However, when configuring Xcentrisity BIS, the selected bit-size of Xcentrisity BIS must match the bit-size of the Apache HTTP Server.

## Installation

To install Xcentrisity BIS for Visual COBOL on UNIX::

- 1. Download this AddPack from the Product Updates pages on Micro Focus SupportLine and save the file to your computer.
- 2. Make the file executable, using the chmod command.
- 3. Run the file, with the -installocation option set to the location where Visual COBOL or COBOL Server is installed.

Before using Xcentrisity BIS for Visual COBOL, you must configure it. There are two parts to BIS, and each must be configured separately.

#### **Configuring the Service Engine**

The Service Engine is the part of Xcentrisity BIS for Visual COBOL that runs COBOL programs. It is a pair of UNIX daemons that are started automatically when the operating system is started into multi-user mode. The Service Engine starts a COBOL program when it receives a request from the Request Handler. The

COBOL program runs until it chooses to terminate or until the Request Handler informs the Service Engine that the program is no longer needed.

Configuring the Service Engine creates the settings file that the Service Engine reads when starting. It also places files in the /etc directory that allow the Service Engine to start automatically.

To start the Service Engine configuration:

- 1. Open a terminal window. Be sure that you are running as the root user.
- 2. Set COBDIR to the location of the installed Visual COBOL or COBOL Server product:
  - . install-location/bin/cobsetenv
- 3. Start the script to perform the configuration: \$COBDIR/bin/config\_bis\_daemons options

You can use these options in the config bis daemons script:

- -b *bits*, where *bits* is either 32 or 64. This selects the 32-bit or 64-bit Service Engine. If the machine supports both 32- bit and 64-bit programs, the default is 64. Otherwise, the default is the supported size.
- -e requests that the configuration script prompt the user for the values of the settings that control the behavior of the Service Engine.
- -h prints a help message.
- -q requests that the configuration script display fewer and briefer messages.
- -w specifies a location where the BIS Service Engine and Request Handler creates files while running. The default value is /var/local/xbis. The configuration script creates this directory if it does not exist.

Settings are stored in a file created in the \$COBDIR/etc directory. This file is copied to /etc/ xbis.conf, where the BIS Service Engine looks for it. This file may be edited with a text editor to change any of the settings. The Service Engine must be stopped and restarted if running for the new settings to take effect.

Į

**Note:** The most overlooked setting in the /etc/xbis.conf file is the UserName setting. Although the Service Engine daemons run as the root user, the processes used by the COBOL programs use the value of this setting. This user ID must exist on the computer at the time the Service Engine is started, or the Service Engine will not start. The default value of this setting is bis. You should either set the value as bis or change this setting to the appropriate user ID.

When the configuration script completes, it gives the command to start the Service Engine immediately. The Service Engine should also start automatically whenever the operating system starts.

**Tip:** You should record this command, as it can be used to manually start, stop, or restart the Service Engine.

The file /etc/sysconfig/xbis contains shell commands to set environment variables. It is read when the Service Engine is started. However, this is rarely needed.

#### **Configuring the Request Handler**

The Request Handler is the part of Xcentrisity BIS for Visual COBOL that processes BIS requests sent to the Apache HTTP Server. It is an Apache module in the form of a Shared Object Library. It processes requests directed to BIS stencil files. A stencil files have an .srf filename extension.

Configuring the Request Handler creates a file named mod\_xbis.conf in the \$COBDIR/etc directory. This file contains Apache configuration commands. After the configuration script runs, add this file to the Apache HTTP Server configuration.

You can use these options in the config\_bis\_apache script:

- -b *bits*, where *bits* is either 32 or 64. This selects the 32-bit or 64-bit Service Engine. If the machine supports both 32- bit and 64-bit programs, the default is 64. Otherwise, the default is the supported size.
- -h prints a help message.
- -w specifies a location where the BIS Service Engine and Request Handler creates files while running. The default value is /var/local/xbis.

The -b and -w options on the config\_bis\_apache script should be the same as the -b and -w options on the config\_bis\_daemons script.

The options and the value of \$COBDIR are used to create a customized file named \$COBDIR/etc/ mod\_xbis.conf. This is the file you customize for your application. It is an Apache configuration file. For documentation of Apache configuration files, see *httpd://httpd.apache.org/docs/2.2/configuring.html*.

When the script completes, it displays instructions on adding the mod\_xbis.conf file to your Apache configuration. In most cases, this instructs you to edit the main Apache configuration file and add an Insert directive that names the mod\_xbis.conf file. If Apache was built from source, the Apache configuration file is named httpd.conf and is in the Apache conf directory.

You may also need to add the *\$COBDIR/lib* directory to the library path environment variable in an Apache file named envvars, typically in the Apache bin directory. Read all of the instructions given by the script.

After editing the Apache files needed to add the BIS Request Handler to Apache, start or restart the Apache HTTP Server. This may be done using the apachectl command.

The created mod\_xbis.conf file contains comments to help explain the purpose of the directives in the file. As initially created, it contains directives to associate the URL path /xbisvc21/samples with the directory \$COBDIR/demo/BIS/Xcentrisity.

You may use the directives that define the location of the BIS samples as examples. There is a commented section near end of the mod\_xbis.conf file that is entitled /app1. It is intended to serve as a model for your application. Note the following:

- You need not start the URL path with /xbisvc21 or /app1.
- You can set environment variables for a particular directory, as illustrated by the examples.
- Environment variables set in the mod\_xbis.conf file, whether set globally or for a single directory, are available for use in stencil files.
- Environment variables set in a stencil file are available to the COBOL program.

## Verifying the Installation

To verify that Xcentrisity BIS for Visual COBOL was correctly installed, run the VERIFY sample program.

In a browser window, type the URL where the samples reside:

http://server:port/xbisvc21/samples/

In this URL, server is the name of the server on which Xcentrisity BIS for Visual COBOL is installed, and port is port number on which the Apache HTTP Server is listening. If the Apache server is listening on port 80 (the default), then the colon and the port number may be omitted.

The request is sent to the BIS server, which returns the Welcome to the BIS Samples page.

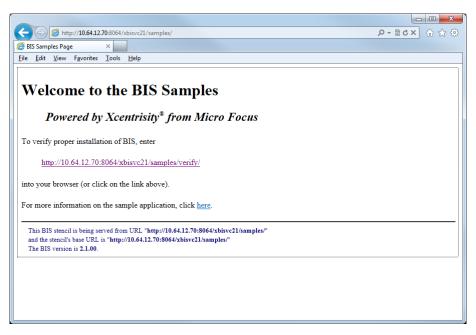

If the Welcome to the BIS Samples page does not appear, then one of the following conditions exist:

- Xcentrisity BIS, or a component that BIS depends on is not installed correctly.
- The BIS Service Engine was not configured properly.
- The Apache HTTP Server was not configured to use the BIS Request Handler.

This page indicates that the Xcentrisity BIS Service Engine is not running:

|                                | p:// <b>10.64.12.70</b> :8064/xbisvc        | 21 (complex)                                                                   |            |      | 5 <del>∞</del> - Q | — 回 — ×<br>× 슈 ☆ 8 |
|--------------------------------|---------------------------------------------|--------------------------------------------------------------------------------|------------|------|--------------------|--------------------|
| Scentrisity <sup>™</sup> Bus   |                                             | zi/samples/                                                                    |            |      |                    | <u>~</u> ] w & v   |
|                                | Favorites Tools Help                        |                                                                                |            |      |                    |                    |
| A BIS Reque                    | est Handler error                           | s Information Serv<br>30 occurred while BIS was<br>15/. Additional information | processing |      |                    |                    |
| BIS Service<br>Error<br>Source | Engine not avai                             | lable                                                                          | Filename   | Line |                    |                    |
| BIS<br>Request<br>Handler      | BIS Service<br>Engine not<br>available (30) | Service Engine is not running                                                  | daemon.c   | 411  |                    |                    |
| UNIX BIS<br>Interface          | No such file or directory (2)               | AttachBISSharedMemory<br>failed                                                | daemon.c   | 413  |                    |                    |
|                                |                                             |                                                                                |            |      |                    |                    |

If the **Welcome to the BIS Samples** page appears, click the URL link in the Error page that ends in "verify". The **BIS Installation Verification** page should appear.

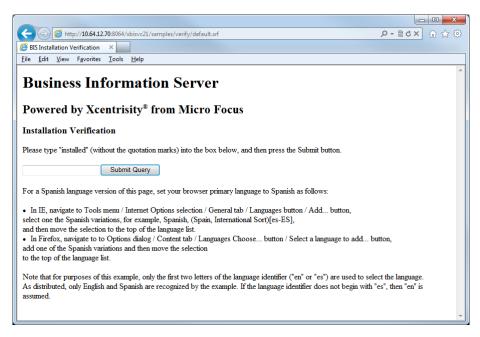

If an error page appears, it indicates that the Visual COBOL service program cannot be started. For example, the error code, Library load failed in the following page indicates that an object library file cannot be loaded. In this case, the file containing the COBOL program could not be loaded because it was a 32-bit COBOL program and the server was running the 64-bit version of BIS.

|                                    |                                       |                                                                    |            |      |          |   |       | x |
|------------------------------------|---------------------------------------|--------------------------------------------------------------------|------------|------|----------|---|-------|---|
| ( <del>(</del> ))                  | http:// <b>10.64.12.70</b> :80        | 064/xbisvc21/samples/verify/default.srf                            |            |      | ,ମ - ଛ ୯ | × | 💮 🛣 🕯 | ÷ |
| 🥖 Xcentrisity"                     | " Business Infor 🗙                    |                                                                    |            |      |          |   |       |   |
| <u>F</u> ile <u>E</u> dit <u>V</u> | iew F <u>a</u> vorites <u>T</u> o     | ols <u>H</u> elp                                                   |            |      |          |   |       |   |
|                                    | -                                     | iness Information Serv                                             |            |      |          |   |       | * |
| processi                           | ng your reques                        |                                                                    |            |      |          |   |       |   |
| for /xbis<br>below.                | vc21/samples/                         | /verify/default.srf. Additional info                               | rmation is |      |          |   |       |   |
|                                    |                                       |                                                                    |            |      |          |   |       |   |
| Library l                          | oad failed                            |                                                                    |            |      |          |   |       |   |
|                                    |                                       |                                                                    |            |      |          |   |       |   |
| Error<br>Source                    | Error Code                            | Comment                                                            | Filename   | Line |          |   |       |   |
|                                    | Library load<br>failed<br>(0x2711930) | ReceiveMessagesFromExchange received an error in response message. | service.c  | 3353 |          |   |       |   |
|                                    |                                       |                                                                    |            |      |          |   |       |   |
|                                    |                                       |                                                                    |            |      |          |   |       |   |
|                                    |                                       |                                                                    |            |      |          |   |       |   |
|                                    |                                       |                                                                    |            |      |          |   |       |   |
|                                    |                                       |                                                                    |            |      |          |   |       | - |
| 1                                  |                                       |                                                                    |            |      |          |   |       |   |

If the **Installation Verification** page appears, type Installed in the text box and click **Submit Query**. The following page should appear to confirm correct operation:

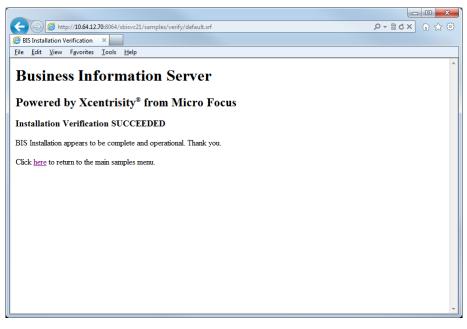

To turn on visible tracing of the verify sample, change the URL to:

http://server:port/xbisvc21/samples/verify/default.srf?trace=page

To diagnose such a problem, examine the BIS trace output (if available), and be sure that Visual COBOL programs can be run outside the BIS environment.

You can also use the Visual COBOL Consolidated Tracing Facility (CTF) to diagnose problems. You can set the *MFTRACE\_CONFIG* and *MFTRACE\_LOGS* environment variables in the stencil file (.srf file) of the page with the problem. Be sure that the *MFTRACE\_LOGS* environment variable points at a directory which is writable by the user selected in /etc/xbis.conf.

# **After Installing**

Reference information for Xcentrisity BIS is in a PDF file that is installed with the file name \$COBDIR/
docs/BISUsersGuideVC.pdf.

All COBOL-callable functions for BIS have been renamed for this version of Xcentrisity BIS. In the *User's Guide*, the names of these functions all begin with the characters B\$. These have all been changed to B\_. Thus, they are B\_ReadRequest, B\_WriteResponse, B\_SetInactivityTimeout, B\_SetServiceTimeout, B\_SetResponseStatus, and B\_Trace.

### **Environment Variables**

Certain environment variables are defined for use in BIS stencil files. These are set by Apache directives in \$COBDIR/etc/mod\_xbis.conf. The following are defined at the beginning of the file, and are available to all BIS applications:

- *SIXFOUR* is defined to be the two-character string 64 if the 64-bit version of BIS was selected when the Request Handler was configured. Otherwise, it is defined as an empty string.
- COBDIR is defined to be the location where Visual COBOL and Xcentrisity BIS are installed. It is the value of the COBDIR environment variable at the when the config\_bis\_apache script was run.

You may add definitions of other environment variables to the mod\_xbis.conf file, either globally or for a single directory. They will then also be available in BIS stencil files.

To use these variables in a stencil file, close the environment variable name in % characters. See the stencil files in the verify sample and the tutorial1 sample.

To make environment variables available to COBOL programs, use the {{SetEnv}} tag in the BIS stencil file. For example, the default.srf stencil file in the verify sample contains the following tag:

{{ SetEnv(COBPATH=.:%COBDIR%/bin:%COBDIR%/lib) }}

This sets the *COBPATH* variable in the environment of the COBOL program. Note that it uses the *COBDIR* variable that was set in *COBDIR/etc/mod\_xbis.conf*.

## **Xcentricity BIS Tutorial**

The best way to learn about Xcentrisity BIS is to follow the BIS Tutorial. A PDF file that documents the BIS Tutorial is installed with the file name \$COBDIR/docs/BIS\_Tutorial.pdf. You should read this document.

Before running the BIS Tutorial, you must ensure that the directory where the BIS Tutorial is located is writable by the user ID that BIS uses to run COBOL programs. This user ID was specified by the Service Engine configuration. It may be found in the file /etc/xbis.conf.

The BIS Tutorial is installed at \$COBDIR/demo/BIS/Xcentrisity/tutorial1. You must ensure that this directory and the data subdirectory are writable by the BIS user ID. The easiest way to do this to make both directories writable by all users. The following is one way to do this:

chmod -R a+w \$COBDIR/demo/BIS/Xcentrisity/tutorial1

## **Configuring Applications (UNIX only)**

To configure an application to run under Xcentrisity BIS, you need to place a stencil file (with an .srf file extension) into a directory which the Apache HTTP Server can access. You must add Apache directives to the Apache configuration that give the name of this directory and the URL by which clients can reach it.

Most commonly, the Apache directives are placed in \$COBDIR/etc/mod\_xbis.conf. The /app1
section of the configured mod\_xbis.conf file can serve as a model. It is also possible to place these
directives directly in the main Apache configuration file. They may even be placed in a user-created file, as
long as the Apache configuration includes an Include directive that names the file.

See the *Apache HTTP Server Configuration Files document* for detailed information about Apache configuration files. For most users, all that is needed to define an application directory in Apache is given in the /app1 section of the configured mod\_xbis.conf file. These directives are:

- Alias associates a URL path with directory in the file system.
- <Directory path> ... </Directory> encloses directives that apply only the named directory. This is
  needed if the directory is not part of the Apache "DocumentRoot". The following directives should be
  within a <Directory> ... </Directory> pair.
- **DirectoryIndex** can be used to specify the name of the default file to be used when a client requests a directory. Although it can be used for other purposes, BIS applications usually use it to name the default BIS stencil file in the directory.
- Order controls the order in which Apache processes Allow and Deny directives.
- Allow describes the clients which are allowed to access an area of the server. The samples use "Allow from all" to allow unrestricted access.
- **Deny** describes the clients which are prohibited from accessing an area of the server.

In the installed BIS samples, all of the files for the sample are placed under a single directory. This is not a requirement. The only file that needs to be in the application directory is the stencil file (.srf file). Note that when the COBOL program runs, the current directory becomes the directory containing the stencil file. However, by setting the *COBPATH* and *COBDATA* environment variables in the stencil file, the program and data files may be located elsewhere.

# Uninstalling

You must separately uninstall the Xcentrisity BIS Request Handler and Service Engine. Uninstall the Request Handler first. You must be running as root to uninstall Xcentrisity BIS.

## **Uninstalling the Request Handler**

To uninstall the Request Handler, edit the Apache files that refer to BIS. These are the files that are edited when configuring the Request Handler. These are:

- The Apache configuration file, which should contain an Insert directive that refers to the mod\_xbis.conf file located in the \$COBDIR/etc directory. If Apache was built from source, this file is named httpd.conf and is in the Apache conf directory.
- To add the \$COBDIR/lib directory to the library path environment variable, undo your changes to the Apache envvars file (in the Apache bin directory).

Restart Apache after removing references to Xcentrisity BIS from the Apache HTTP Server using Apache's apachectl command.

## **Uninstalling the Service Engine**

To uninstall the Xcentrisity BIS Service Engine, you must first stop the Service Engine. You must be running as root to do this.

The normal way to stop the Service Engine is to use the command that was given at the end of the configuration of the Service Engine. It will be a script located in a subdirectory of /etc. The exact location is dependent of the operating system.

An alternative way to stop the Service Engine is to use the \$COBDIR/bin/xbisctl or \$COBDIR/bin/xbisctl64 command, depending on whether the 32-bit or 64-bit version of the Service Engine is running. To do this, enter the command as follows:

\$COBDIR/bin/xbisctl stop

After stopping the Service Engine, remove the files that start the Service Engine whenever the operating system restarts. To simplify this, the Service Engine configuration script creates a small shell script named \$COBDIR/bin/uninstall\_bis\_daemons. Enter the following to run this script:

\$COBDIR/bin/uninstall\_bis\_daemons

This removes the script that starts the Service Engine when the operating system starts and stops the Service Engine when the operating system shuts down. It also removes the /etc/xbis.conf file. It removes the bislogs directory from the BIS working directory. Lastly, it removes the BIS working directory, if it is empty. If the BIS working directory is not empty, remove it manually after verifying that you do not want any of its contents